# <span id="page-0-0"></span>Rozwiązywanie równań nieliniowych - omówienie zasadniczych problemów z przykladami

### Opracowal: dr inz. Robert Jakubowski PRz

Do uruchomienia skryptu należy otworzyć go w Matlabie i włączyć zieliną strzałkę Run W ustawieniach Matlaba prponuję zmienić wyświetlanie liczb z większą precyzją. Można to zrobi następująco: Preferences - MATLAB - Command Window - Text display - Numeric format - Long

### **Table of Contents**

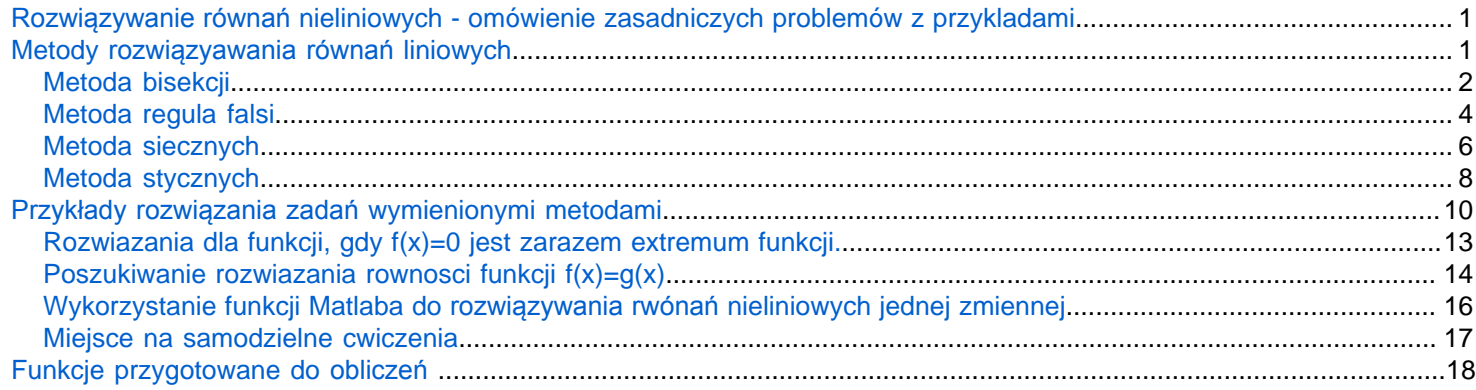

# <span id="page-0-1"></span>Metody rozwiązyawania równań liniowych

Do rozwiazywania równań nieliniowych można wykorzystać metody:

- 1. bisekcji/połowienia przedziału
- 2. metoda regula falsi
- 3. metoda siecznych
- 4. metoda stycznych / metoda Newtona

Metody 1, 2 wymagają zdefiniowania przedziału rozwiazywania w taki sposób, że rozwiązanie występuje pomiędzy jednym a drugim punktem podanego przedziału, czyli f(x1)\*f(x2)<0.

Metody 3 i 4 nie wymagają zdefiniowania przedziału poszukiwania rozwiazywania tak, żeby rozwiązanie leżało pomiędzy podanymi punktami. W przypadku metody stycznych podaje się tylko jeden punkt początkowy, wykorzystywany do rozpoczęcia poszukiwania rozwiązania.

Możliwe podejścia do poszukiwania rozwiązania omawianymi metodami przedstawiają poniższe przykłady

```
% przygotowujemy funkcję zmiennej x 
fx = @(x) sin(2.*x.^2) - (x-2).^2+0.9;fplot(fx,[0.5 2.])
grid on
```
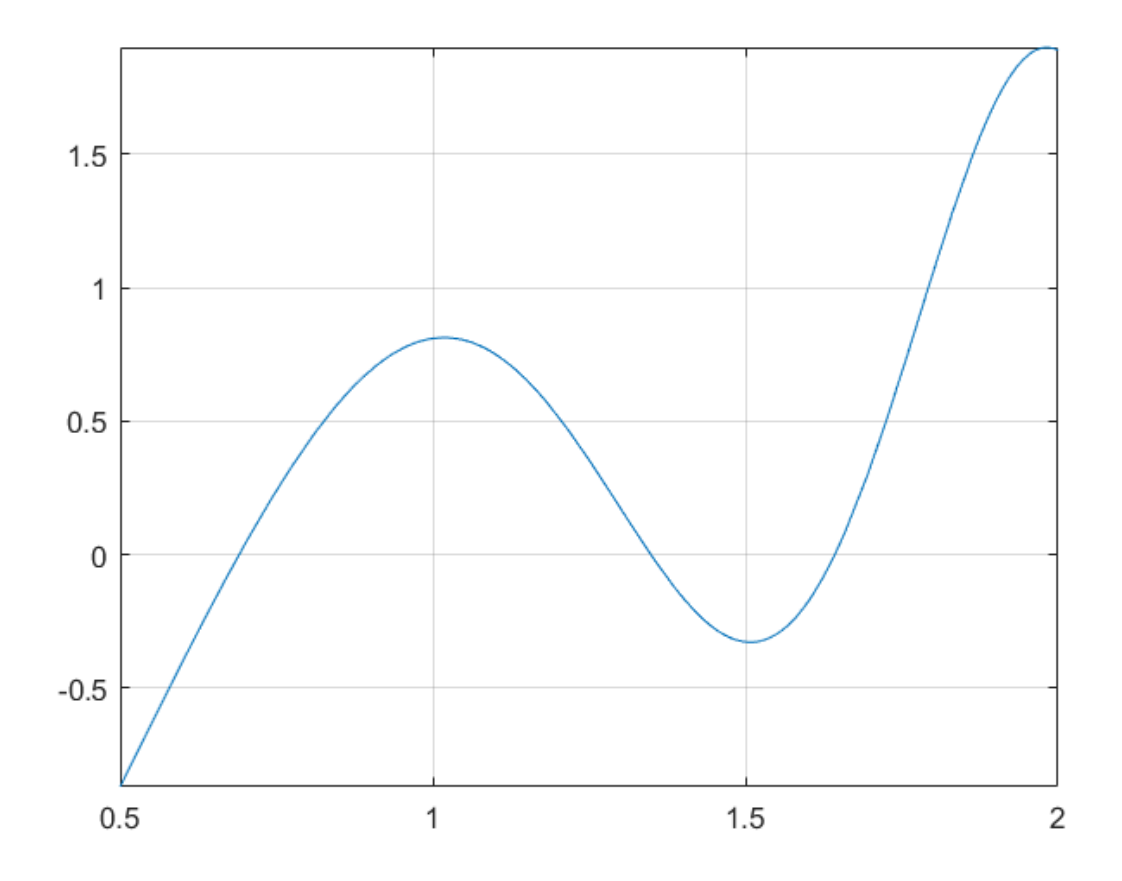

Jedno z rozwiązań funkcji f(x)=0 występuje pomiędzy 1 a 1.5. Przybliżenie tej funkcji w tym przedziale pokazuje wykres poniżej

fplot(fx,[1 1.5]) grid on hold on

W **metodzie bisekcji** i **metodzie regula falsi** punktami początkowymi mogą być wartości x1=1 i x2=1.5.

### <span id="page-1-0"></span>**Metoda bisekcji**

W metodzie bisekcji x3 to połowa przedzialu x2 i x1 czyli:

```
x3 = \frac{(x1 + x2)}{2}x1=1; x2=1.5;
  x3=(x1+x2)/2;
  X=[x1,x3,x2];
  Y=fx(X);plot(X,Y,'ro',[x3,x3],[0,Y(2)],'ro-');
  text(x3-0.02,0-0.05,'x3_1')
  disp(\left[\text{^\prime}wartosc f(x3_1) = \text{^\prime}, num2str(Y(2))])
```

```
wartosc f(x3_1) = 0.35409
```
Sprawdzamy wartość otrzymanego rozwiązania. Jeżeli nie spełnia ono naszych oczekiwań dotyczących otrzymanego rozwiązania, prowadzimy dalsze obliczenia wg metody bisekcji. Sprawdźmy warunek dotyczący wyboru przedziału do następnego kroku. W tym celu wyliczymy wartość iloczynu f(x1)\*f(x2). Jeżeli będzie to wartość większa od zera to znaczy, że do dalszego postępowania przyjmiemy przedział x3 - x2. Gdy wartość będzie mniejsza od zera to przedział x1 - x3.

```
iloczynf1f3=Y(1). *Y(2);
disp(['wartosc iloczynu = ',num2str(iloczynf1f3)])
```

```
wartosc iloczynu = 0.28657
```
Ponieważ wartość ta jest większa od zera zatem przypiszemy x1=x3 i powtórzymy obliczenia wg schematu z wcześniejszego kroku:

```
x1=x3;
x3=(x1+x2)/2;X=[x1,x3,x2];
Y=fX(X);plot(X,Y,'ro',[x3,x3],[0,Y(2)],'ro-');
text(x3-0.01,0+0.03,'x3_2')
disp(['wartosc f(x3_2) = ', num2str(Y(2))])
```

```
wartosc f(x3, 2) = -0.087546
```
Jesteśmy bliżej poszukiwanego rozwiązania, ale jeżeli, ciągle nie jest ono dla nas zadawalające to powtórzymy operacje realizowane wcześniej, Sprawdzimy wartość iloczynu f(x1)\*f(x3) i wybierzemy przedział do dalszego poszukiwania rozwiązania.

```
iloczynf1f3=Y(1).*Y(2);
disp(['wartosc iloczynu = ',num2str(iloczynf1f3)])
```

```
wartosc iloczynu = -0.030999
```
Ponieważ wartość iloczynu jest mniejsza od 0, zatem wybieramy tym razem przedział poszukiwania rozwiązania x1 - x3

```
x2=x3;
x3=(x1+x2)/2;
X=[x1,x3,x2];
Y=fX(X);
plot(X,Y,'ro',[x3,x3],[0,Y(2)],'ro-');
text(x3-0.02,0-0.05,'x3_3')
disp(['wartosc f(x3_3) = ', num2str(Y(2))])
```

```
wartosc f(x33) = 0.12827
```
Tym razem wartość f(x3) jest dalej od rozwiązania dokładnego niż uzyskana wcześniej. Iloczyn f(x1)\*f(x3)>0, zatem rozwiązanie będzie dalej poszukiwane w przedziale x3 - x2

```
x1=x3;
x3=(x1+x2)/2;X=[x1,x3,x2];
Y=fx(X);plot(X,Y,'ro',[x3,x3],[0,Y(2)],'ro-');
```
text(x3-0.02,0-0.05,'x3\_4') disp( $\lceil$ 'wartosc  $f(x3 4) = '$ ,num2str(Y(2))])

wartosc  $f(x3_4) = 0.016686$ 

Załóżmy że to rozwiązanie nas satysfakcjonuje wiec możemy zakończyć proces poszukiwania rozwiązania. Gdyby rozwiązanie to nie było satysfakcjonujące, to należałoby postępować dalej wg. pokazanego schematu.

Oczywiście proces ten można zautomatyzować. W funkcji metoda\_bisekcji zawarto funkcje pełną metodę rozwiązania do momentu osiągnięcia zakładanego poziomu dokładności +-e.

hold off

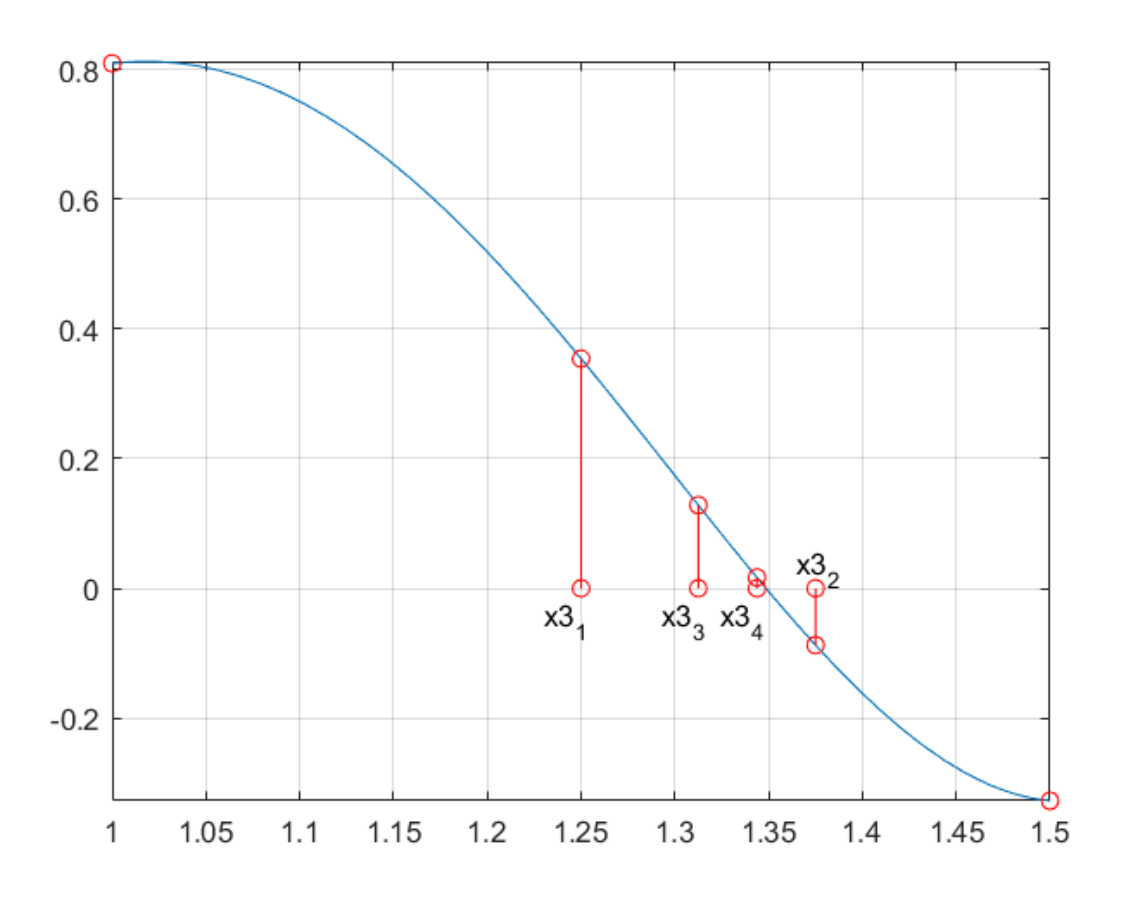

#### <span id="page-3-0"></span>**Metoda regula falsi**

Zasada postępowania wg tej metody będzie przedstawiona dla tego samego przedziału, jak metoda bisekcji, czyli w przedziale od 1 do 1.5

```
x1=1; x2=1.5;
fplot(fx,[0.95 1.55])
grid on
hold on
```
Pierwszy krok metody regula falsi przedstawiono pniżej, a x3 wyznaczono z zalezności:

 $x3 = \frac{x1 * y2 - x2 * y1}{y2 - y1}$  $x3=(x1*fx(x2)-x2*fx(x1))/(fx(x2)-fx(x1));$  $f3=fx(x3);$ plot([x1,x3,x2],[fx(x1),0,fx(x2)],'go-',[x3,x3],[0,f3],'go-') text(x3,0+0.015,'x3\_1') disp( $\lceil$ 'wartosc  $f(x3) = '$ , num2str(f3)])

wartosc  $f(x3) = -0.02515$ 

Jeżeli uzyskane rozwiązanie nie spełnia założonego poziomu dokładności, to podobnie jak w metodzie bisekcji dokonujemy wyboru przedziału dalszego poszukiwania rozwiązania. Robimy to sprawdzając wartość iloczynu f(x1)\*f(x3). Gdy jest on większy od zera to znaczy ze rozwiązanie będzie leżało w przedziale x3 - x2, gdy zaś iloczyn jest mniejszy od zera to rozwiązanie leży w przedziale x1 - x3.

W pokazanym przykładzie iloczyn f(x1)\*f(x2)<0, zatem poszukiwane rozwiązania będzie w przedziale x1 - x3

```
iloczynf1f3=fx(x1).*f3;
disp(['wartosc iloczynu = ',num2str(iloczynf1f3)])
```

```
wartosc iloczynu = -0.020353
```

```
x2=x3;
x3=(x1*fx(x2)-x2*fx(x1))/(fx(x2)-fx(x1));f3=fx(x3);plot([x1,x3,x2],[fx(x1),0,fx(x2)],'ro-',[x3,x3],[0,f3],'ro-')
text(x3-0.015,0-0.05,'x3_2')
disp(['wartosc f(x3_2) = ', num2str(f3)])
```

```
wartosc f(x3_2) = 0.011586
```
Przybliżmy rozwiązanie, aby zobaczyć wynik obliczeń. Użyj suwaka do skalowania wykresu

scala =1

scala = 1

```
axis([0.95+(1-scala)*0.35,1.55-(1-scala)*0.15,-.4+(1-scala)*0.4,0.9-(1-scala)*0.9])
hold off
```
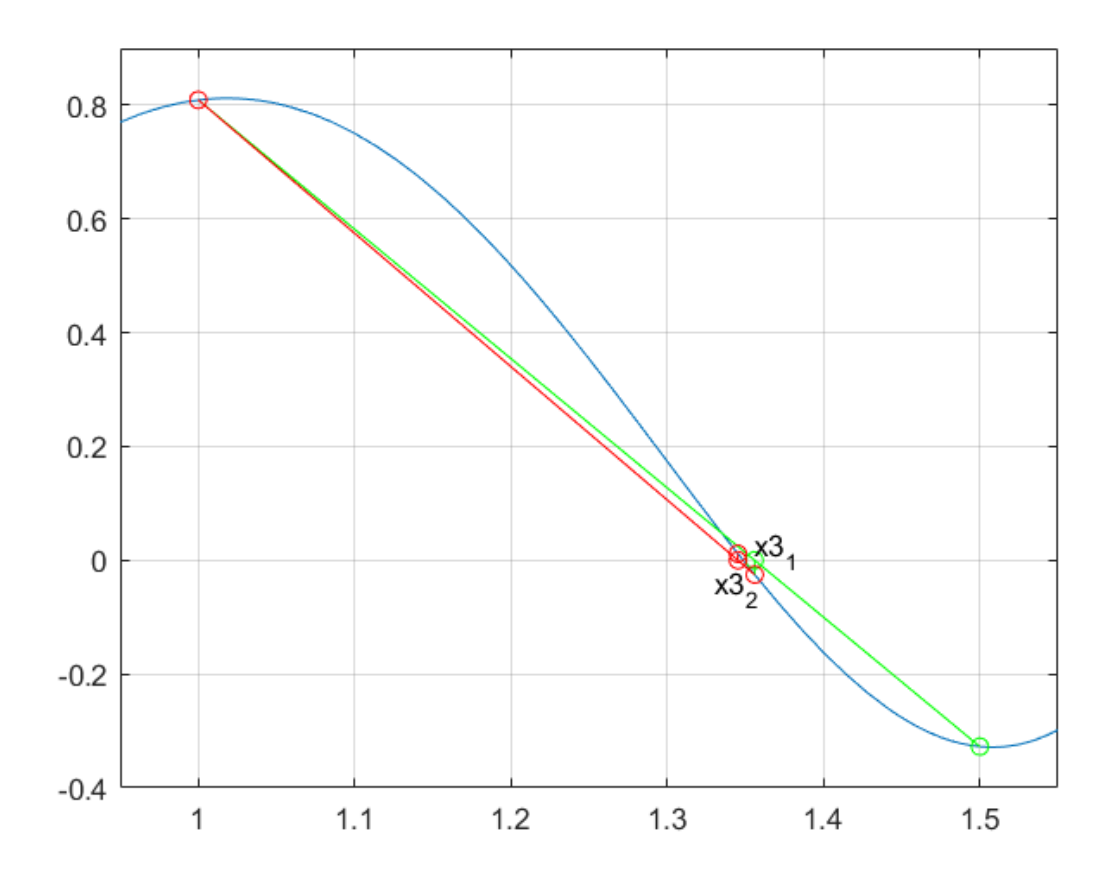

W przedstawionej metodzie już po dwóch krokach osiągnięto taki sam poziom dokładności rozwiązania, jak w metodzie bisekcji po czterech krokach. Metoda ta jest więc szybsza (szybciej zbieżna) niż metoda bisekcji

### <span id="page-5-0"></span>**Metoda siecznych**

W metodzie **siecznych**punkty początkowe rozwiązania mogą być położone jak w metodzie regula falsi, ale równie dobrze początkowe przybliżenie rozwiązania może być zdefiniowane następująco x1=1.1, x2=1.2. W tej metodzie nie ma warunku, aby przyjęty przedział poszukiwania był tak dobrany, aby rozwiązanie leżało pomiędzy przyjętymi punktami początkowymi poszukiwania. Poszukiwanie kolejnego punktu x3 prowadzi się wg zależności:

$$
x3 = x2 - \frac{y2}{y2 - y1} (x2 - x1)
$$

W następnym kroku x2 podstawia się za x1 zaś x3 przypisuje się za x2. Należy pamietać, aby w ten sam sposób postepować z y, czyli przypisać y1=y2 i y2=y3. W tej metodzie nie sprawdza sie w ktorym przedziale może lezeć rozwiazanie

Przyklad pierszego kroku metody siecznych przedstawiono kolorem zielonym

```
fplot(fx,[1 1.5])
grid on
hold on
x1=1.1; x2=1.2;
Y = f_X([x1, x2]);
x3=x2-Y(2)/(Y(2)-Y(1))*(x2-x1);
```

```
f3=fx(x3);plot([x1,x2,x3],[Y,0],'g<-',[x3,x3],[0,f3],'g<-')
text(x3,0-0.05,'x3_1')
disp(['wartosc f(x3_1) = ', num2str(f3)])
```

```
wartosc f(x3_1) = -0.22272
```
Kolejne dwa kroki zgodnie z opisem wygladą nastepujaco:

```
x1=x2; x2=x3;
Y=fx([x1,x2]);
x3=x2-Y(2)/(Y(2)-Y(1))*(x2-x1);f3=fx(x3);plot([x1,x2,x3],[Y,0],'r<-',[x3,x3],[0,f3],'r<-')
text(x3-0.02,0-0.05,'x3_2')
disp(['wartosc f(x3_2) = ', num2str(f3)])
```

```
wartosc f(x3_2) = -0.026713
```

```
x1=x2; x2=x3;
Y=fx([x1,x2]);
x3=x2-Y(2)/(Y(2)-Y(1))*(x2-x1);f3=fx(x3);plot([x1,x2,x3],[Y,0],'m<-',[x3,x3],[0,f3],'m<-')
text(x3,0+0.05,'x3_3')
disp(['wartosc f(x3_3) = ', num2str(f3)])
```

```
wartosc f(x3_3) = 0.0045353
```
hold off

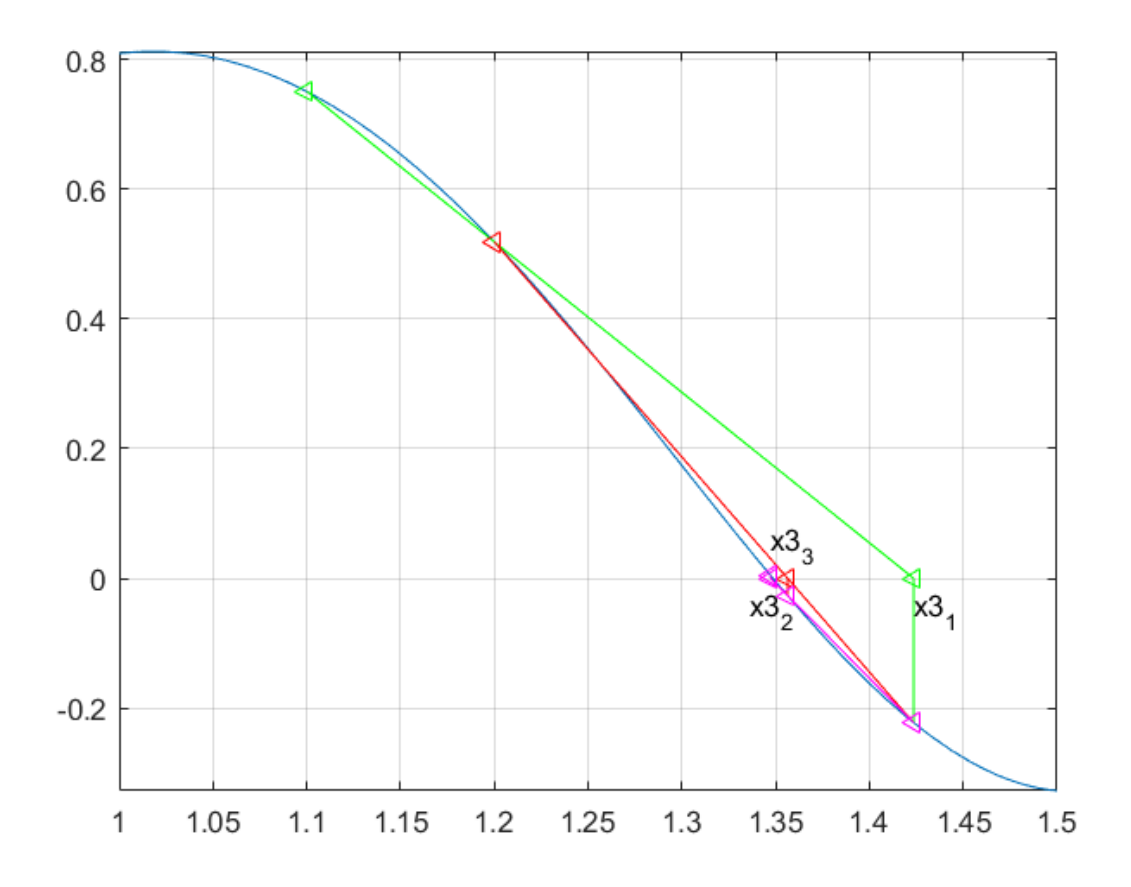

Metoda dała zadawalające rozwiązanie po trzech krokach, podobnie jak metoda regula falsi

### <span id="page-7-0"></span>**Metoda stycznych**

W metodzie siecznych wykorzystuje się zalezność na poszukiwanie kolejnego punktu x2:

$$
x2 = x1 - \frac{y1}{y1}
$$

W kolejnych krokach poszukiwania rozwiazania postepuje sie podobnie jak w metodzie siecznych, czyli w kolejnych krokach x2 zastepuje x1. Podobnie zastępuje się wartości y.

Pochodną funkcji można przyblizyć ilorazem różnicowym, czyli:

$$
y1' = \frac{y(x1 + dx) - y(x1)}{dx}
$$

gdzie dx można przyjąć jako odpowiednio mały przyrost wartości x np. dx=1e-6;

Przyjmując x1=1.1 pierwszy krok poszukiwania rozwiązania prezentują graficznie punkty i linie w kolorze fioletowym

```
fplot(fx,[1 1.7])
grid on
hold on
x1=1.1; dx=1e-6;
y1=f(x(x1);
```

```
y1p=(fx(x1+dx)-y1)/dx;x2 = x1 - f(x)(x1)/y1p;y2=fx(x2);plot([x1,x2,x2],[y1,0,y2],'color','m','LineStyle','-',...
     'Marker','diamond','LineJoin','chamfer')
text(x2-0.015,0+0.02,'x2_1')
disp(['wartosc f(x2_1) = ', num2str(y2)])
```

```
wartosc f(x2_1) = -0.18047
```

```
%krok 2
x1=x2;
y1=fx(x1);
y1p=(fx(x1+dx)-y1)/dx;x2 = x1 - f(x)(x1)/y1p;y2=fx(x2);plot([x1,x2,x2],[y1,0,y2],'color','r','LineStyle','-',...
     'Marker','diamond','LineJoin','chamfer')
text(x2+0.01,0+0.015,'x2_2')
disp(\lceil'wartosc f(x2\ 2) = ',num2str(y2)])
```

```
wartosc f(x2_2) = 0.05372
```

```
%krok 3
x1=x2;
y1=f(x(x1);y1p=(fx(x1+dx)-y1)/dx;x2 = x1 - f(x) / y1p;y2=fx(x2);plot([x1,x2,x2],[y1,0,y2],'color','g','LineStyle','-',...
     'Marker','diamond','LineJoin','chamfer')
text(x2-0.015,0-0.04,'x2_3')
disp(\lceil'wartosc f(x2_3) = ', num2str(y2)])
```
wartosc  $f(x2_3) = 0.0017353$ 

hold off

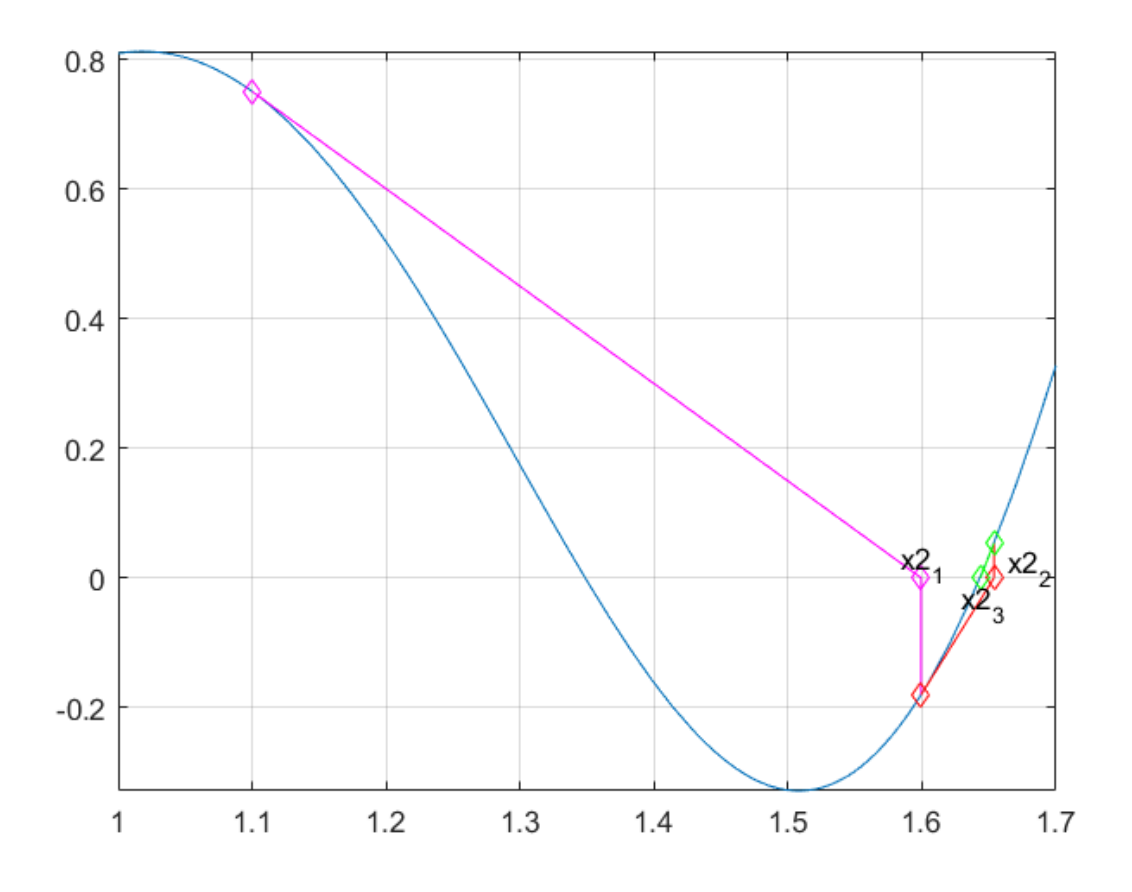

Tym razem otrzymane rozwiązanie jest w innym punkcie niż w poprzednich przykładach. Podobna sytuacja mogła wystąpić dla metody siecznych. Obydwie metody poszukują rozwiązania bez ograniczonego przedziału przeszukiwania, jak w dwóch pierwszych metodach. Dlatego w zależności od podania punktu początkowego w prezentowanych metodach można uzyskać różne rozwiązania, niekoniecznie najbliższe zdefiniowanym punktom początkowym.

#### **Podsumowanie**

Poszukiwanie rozwiązania metodą bisekcji i regula falsi wymaga określenia początkowego przybliżenia w taki sposób, aby rozwiązanie leżało pomiędzy przyjętymi punktami x1 i x2.

Metoda siecznych wymaga podania dwóch punktów jako początkowe rozwiązanie, ale nie ma wymogu aby rozwiązanie znajdowało się pomiędzy tymi punktami.

W metodzie Newtona/stycznych do rozwiązania wskazuje się jeden punkt początkowy.

W metodzie bisekcji i regula falsi x3 podstawia sią za x1 lub x2 w zależności od tego w którym przedziale występuje rozwiązanie.

W metodzie siecznych i stycznych x2 podstawia się za x1, a x3 za x2 (metoda siecznych), nie sprawdza się przedziałów występowania rozwiązania

# <span id="page-9-0"></span>Przykłady rozwiązania zadań wymienionymi metodami

Przyjrzyjmy się jak będzie wyglądało rozwiązanie dla wskazanego przybliżenia początkowego dla metody bisekcji, stycznych i siecznych. Metodę regula falsi możecie dodać samodzielnie wstawiając na dole funkcję regula falsi opracowaną w ramach zadania nr 1. Następnie w kodzie programu należy dodać dodatkowe linie kodu.

Załóżmy, że wszystkie rozwiązania będą poszukiwane z dokładnością e=1e-6. Przyjrzyjmy się ilościom kroków iteracji oraz uzyskanym wartościom f(x) poszukiwanego rozwiązania

Rozwiązanie dla metody bisekcji - przedstawiono punktem w kolorze zielonym

```
fplot(fx,[0.5 2])
grid on
hold on
x1=1; x2=1.5; e=1e-6;
[x0_mb,y0_mb,n_mb]=metoda_bisekcji(fx,x1,x2,e);
plot(x0_mb,y0_mb,'og')
text(x0_mb,y0_mb+0.06,'m bis')
```
Rozwiązanie dla metody siecznych przedstawiono kwadratem w kolorze niebieskim

```
x1=1; x2=1.2;
[x0_ms,y0_ms,n_ms]=metoda_siecznych(fx,x1,x2,e);
plot(x0 ms,y0 ms,'sb')
text(x0_ms-0.03,y0_ms+0.06,'m sie')
```
Rozwiązanie dla metody stycznych przedstawiono w czerwoną gwiazdką

```
x1=1.1;
[x0_mst,y0_mst,n_mst]=metoda_stycznych(fx,x1,e);
plot(x0_mst,y0_mst,'*r')
text(x0_mst-0.03,y0_mst-0.05,'m sty')
hold off
```
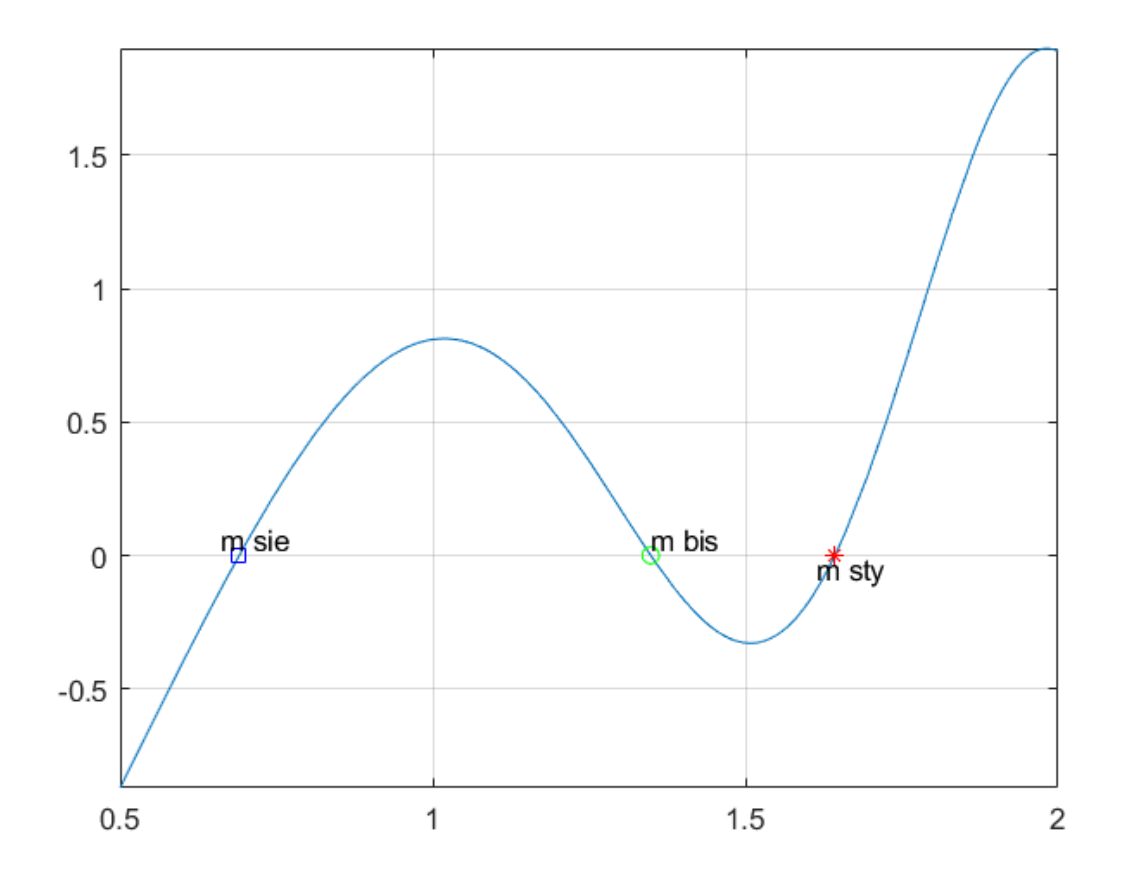

Uzyskane wyniki pokazują, że każda z metod dała inne rozwiązanie. Ponadto metoda siecznych poprzeznieco inny dobór przybliżenia początkowego niż poprzednio, dała inne rozwiązanie. Przyjrzyjmy sie uzyskanym rezultatom:

```
disp(['x0 met. bisekcji = ',num2str(x0_mb)])
x0 met. bisekcji = 1.3486
disp(['f0 met. bisekcji = ',num2str(y0_mb)])
f0 met. bisekcji = -4.5937e-07
disp(['x0 met. siecznych = ',num2str(x0_ms)])
x0 met. siecznych = 0.69033
disp(['f0 met. siecznych = ',num2str(y0_ms)])
f0 met. siecznych = 1.2098e-08
disp(['x0 met. stycznych = ',num2str(x0_mst)])
x0 met. stycznych = 1.6432
disp(['f0 met. stycznych = ',num2str(y0_mst)])
```
f0 met. stycznych = 3.1897e-12

Przyglądając się wynikom widzimy, że metoda bisekcji dala rozwiązanie na poziomie dokładności poniżej

+-1e-7, metoda siecznych +-1e-8 a metoda stycznych +-1e-12, chociaż w każdym przypadku zadana dokładność rozwiązania była na poziomie +-1e-6.

Popatrzmy na ilość kroków iteracji potrzebnych do osiągniecia rozwiązania dla poszczególnych metod:

```
disp(['ilosc krokow met. bisekcji = ',num2str(n mb)])
ilosc krokow met. bisekcji = 20
disp([ 'ilosc krokow met. siecznych = ',num2str(n ms)])
ilosc krokow met. siecznych = 12
disp(['ilosc krokow met. stycznych = ',num2str(n mst)])
```
ilosc krokow met. stycznych = 5

W przypadku metody bisekcji potrzebne było 20 kroków do otrzymania rozwiązania, podczas gdy metoda siecznych osiągnęła rozwiązanie na określnym poziomie po 12, a metoda stycznych po 5 krokach. Pokazuje to, która z metod (metoda stycznych) pozwala najszybciej osiągnąć rozwiązanie

#### **Podsumowanie**

Rozwiązanie uzyskane metodą bisekcji występuje w oczekiwanym przedziale nakreślonym podczas definiowana obszaru poszukiwanego rozwiązania. W przypadku pozostałych dwóch metod rozwiązanie wyznaczono w innych punktach, niż zakładano je otrzymać.

Pokazuje to, że wykorzystanie tych metod wymaga definiowanie punktów startowych blisko oczekiwanego rozwiązania, w przeciwnym wypadku można uzyskać inne niż oczekiwane rozwiązanie.

Metoda siecznych pozwala otrzymać rozwiązanie z bardzo dużą dokładnością w stosunkowo malej ilości kroków, podczas gdy pozostałe metody wymagają znacznie większej ilości kroków. Najwolniej zbieżną metodą jest metoda bisekcji.

### <span id="page-12-0"></span>**Rozwiazania dla funkcji, gdy f(x)=0 jest zarazem extremum funkcji.**

Metody siecznych i stycznych ze względu na to, że nie wymagają określenia przedziału dla którego spełniony jest warunek f(x1)\*f(x2)<0 pozwalają na poszukiwanie rozwiązania, gdy jest ono zarazem lokalnym ekstremum funkcji patrz przykład

```
fx=@(x) (x-0.25011).^2.*sin(x)-3.138072322414754;
fplot(fx,[0,3])
grid on
hold on
```
Przedstawiona funkcja pokazuje ze pomiedzy 2 a 2.5 występuje rozwiazanie i jest to ekstremum lokalne. Do rowiązania tego zadania możemy wykorzystać jedynie metodę stycznych lub siecznych. Przyjmijmy że wykorzystamy metodę stycznych, definujac punkt poczatkowy rozwiazania jako x1=2

```
x1=2;[x0_mst,y0_mst,n_mst]=metoda_stycznych(fx,x1,e);
plot(x0_mst,y0_mst,'ro')
hold off
```
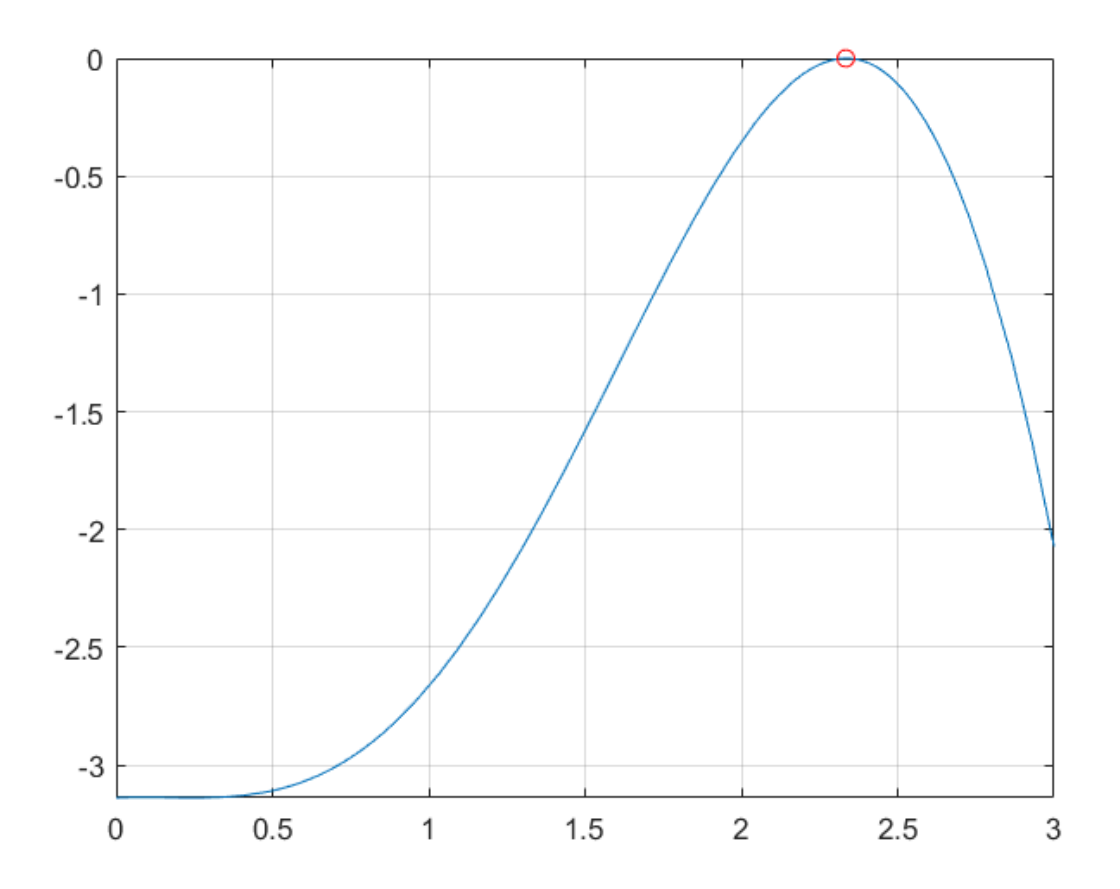

#### Wyniki rozwiązania

```
disp(['x0 = ',num2str(x0_mst)])x0 = 2.3342disp(['y0 = ',num2str(y0_mst)])
y0 = -3.0541e-07
disp(['ilosc krokow = ',num2str(n_mst)])
```

```
ilosc krokow = 9
```
## <span id="page-13-0"></span>**Poszukiwanie rozwiazania rownosci funkcji f(x)=g(x)**

Pokazane metody mogą być wykorzystane do poszukiwania rozwiązania dla określenia rowności funkcji f(x)=g(x). Zapiszmy dwie funkcje f(x) i g(x) i przedstawmy je graficznie na wykresie.

```
fx=@(x) (x-0.25011).^2.*sin(x)-3.138072322414754;
gx = \omega(x) \cos(x-2) \cdot x \cdot 3;x1=0; x2=4;
fplot(fx,[x1,x2],'g')
hold on
fplot(gx,[x1,x2],'r')
grid on
```
Przedstawione graficznie wykresy pokazują, że rozwiązanie występuje pomiędzy 3.5 a 4. Aby znaleźć dokładną wartość rozwiązania należy stworzyć nową funkcję poprzez odjęcie jednej funkcji od drugiej. Następnie jedną ze znanych metod znaleźć rozwiązanie poprzez przyrównanie nowej funkcji do 0.

```
kx=@(x) fx(x) - gx(x);
[x0]=metoda_bisekcji(kx,3.5,4,1e-6);
f0=fx(x0);g0=gx(x0);
plot(x0,f0,'or')
hold off
```
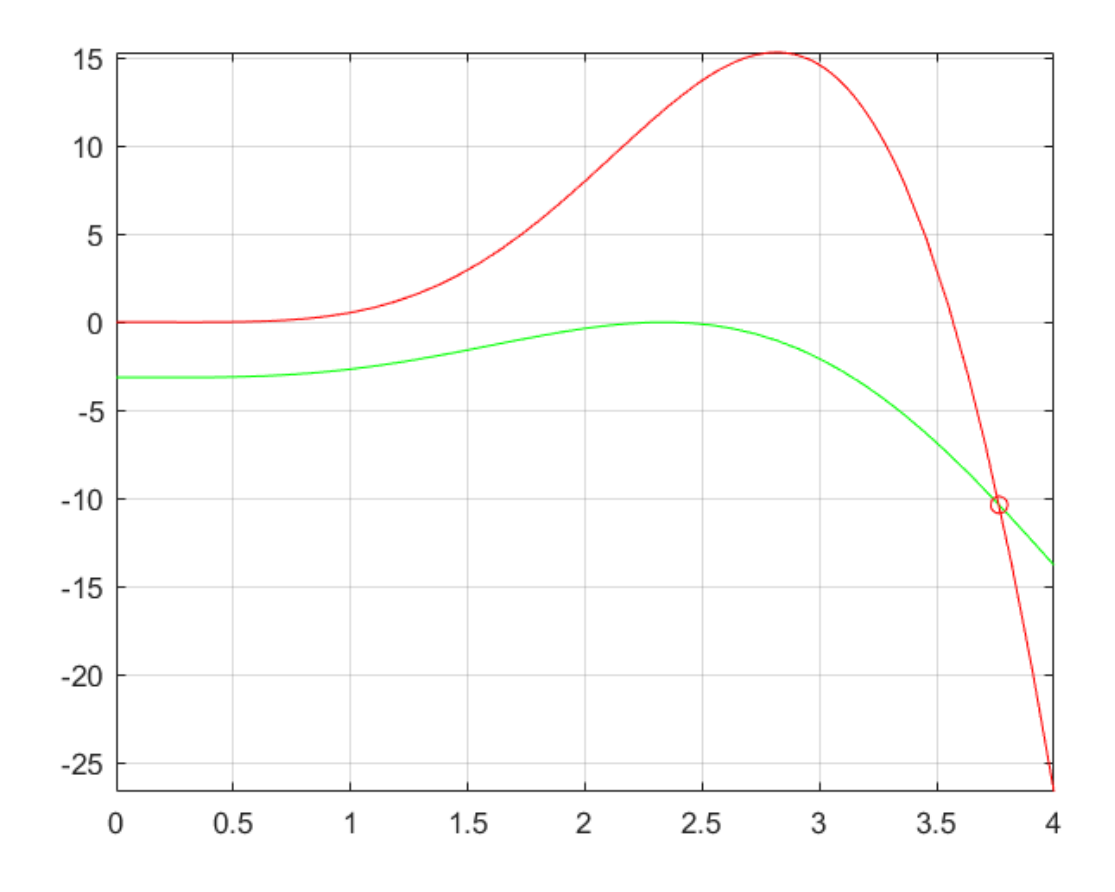

$$
disp(['x0 = ',num2str(x0)])
$$

 $x0 = 3.7661$ 

 $disp(['f0 = ',num2str(f0)])$ 

 $f0 = -10.3662$ 

```
disp(\lceil \frac{1}{90} = \frac{1}{1}, num2str(g0)])
```
g0 = -10.3662

Funkcje f(x) i g(x) dla wyznaczinej wartosci x0 osiagają te same wartości, znaczy że x0 jest poszukiwanym roziwązaniem.

### <span id="page-15-0"></span>**Wykorzystanie funkcji Matlaba do rozwiązywania rwónań nieliniowych jednej zmiennej**

W Matlabie do rozwiązywania zadania mamy dostępną funkcje fzero. Aby się z nią zapoznać można wykorzystać funkcje help w Matlabie w postaci:

help fzero

wtedy dostaniemy informacje o funkcji fzero.

Typowe wywołanie funkcji to:

 $X = fzero(FUN, X0)$ 

X jest poszukiwanym rozwiązaniem, FUN - funkcja, a X0 początkowym przybliżeniem rozwiązania, które może być jedno, lub dwuelementowe.

Sprawdźmy to na przykładzie.

```
fx = \omega(x) \sin(2.*x.^2) - (x-2).^2 + 0.9;fplot(fx,[0.5 2.])
hold on
grid on
x0=fzero(fx,1);
```
rezultatem w tym wypadku jest warosc xo

```
disp([x0 = 'num2str(x0)])
```
 $x0 = 0.69033$ 

plot(x0,0,'ro')

Funkcje te mozna takze wywolac w postaci:

[X,Y]=fzero(FUN,XO)

W tym wypadku od razu dostaje sie miejsce wystepowania rozwiazania x0 i y0

```
[x0,y0]=fzero(fx,1);
disp([x0 = 'num2str(x0)])x0 = 0.69033disp(['y0 = ',num2str(y0)])y0 = -4.4409e-16
```
Można też wywołać tą funkcję podając przedział poszukiwanego rozwiązania w postaci:

```
[x0,y0]=fzero(fx,[1, 1.5]);
disp([x0 = 'num2str(x0)])
```
x0 = 1.3486

 $disp(['y0 = ',num2str(y0)])$ 

y0 = -4.4409e-16

plot(x0,y0,'go') hold off

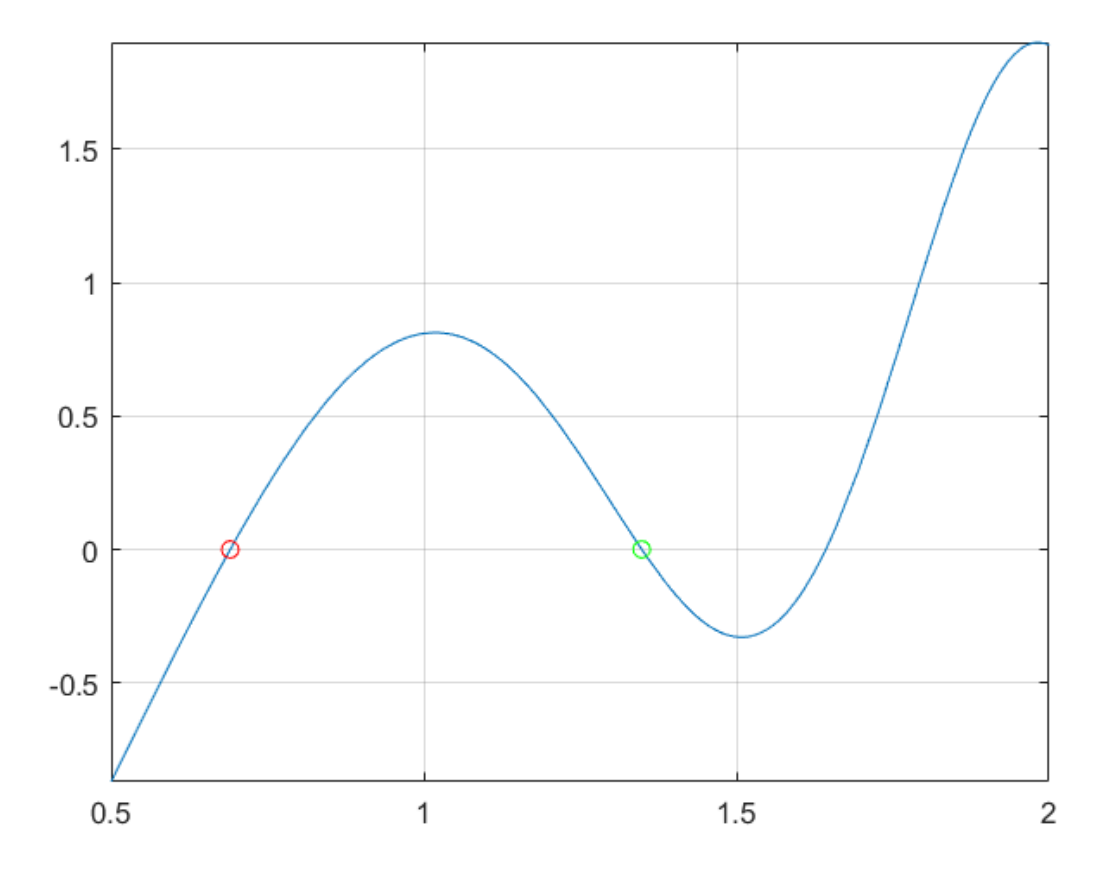

Na koniec sprawdźmy, co otrzymamy gdy zdefiniujemy przedział, w ktróym nie ma rozwiązania.

```
%[x0,y0]=fzero(fx,[1, 1.2]);
%disp(['x0 = ',num2str(x0)])
%disp(['y0 = ',num2str(x0)])
```
Wynik daje błędne rozwiązanie o czym można się przekonać odblokowując działanie powyższych linii - usuwając znak %.

### <span id="page-16-0"></span>**Miejsce na samodzielne cwiczenia**

# <span id="page-17-0"></span>Funkcje przygotowane do obliczeń

```
function [x0,f0,n]=metoda_bisekcji(f,x1,x2,e)
```

```
function [x0,f0,n]=metoda bisekcji(f,x1,x2,e)
%Funkcja rozwiązuje równanie f(x)=0 w przedziale od x1 do x2. e jest
%wskażnikiem charakteryzującym dokładność rozwiązania, gdy nie jest zadany
%przyjmuje wartość e=1e-6
%Wartościami wyjściowymi są
% x0 - wartość rozwiązania (x dla którego f(x)=0)
% f0 - wartość rozwiązania f=0+-e
% n - ilość kroków
% Warunke sprawdzający 
if exist('e', 'var') == 0 e=1e-6;
end
% Wyznaczenie wartości funkcji od x1
f1=f(x1);
% Wyznaczenie wartości funkcji od x2
f2=f(x2);% Ustawienie wartości licznika do liczenia ilości kroków iteracji
n=0;
if abs(f1)<e
     % w tym przypadku x1 jest rozwiązaniem
     x0=x1;
     f0=f1;
elseif abs(f2)<e
     % w tym przypadku x2 jest rozwiązaniem
     x0=x2;
     f0=f2;
elseif f1*f2>0
     % w tym przypadku brakuje rozwiązania
     f0=NaN;
     x0=NaN;
else
     % w tym przypadku poszukiwane jest rozwiązanie
     while abs(f1)>e && abs(f2)>e
         n=n+1;
         %Poszukiwanie rozwiązania metodą połowienia przedziału
        x3=(x2+x1)/2;f3=f(x3); if f1*f3<0
            x2=x3;f2=f3;
         else
             x1=x3;
             f1=f3;
         end
```

```
 end
     %Przypisanie rozwiązania do zmiennych wyjściowych 
     x0=x3;
     f0=f3;
end
end
```

```
function [x0,f0,n]=metoda_siecznych(fx,x1,x2,e)
```

```
function [x0,y0,n]=metoda_siecznych(fx,x1,x2,e)
%Function solve equation fx0=fx=0, where fx - fynction of x, fx=(@x) x.
%x1, x2 - start points of method, e- accuracy of solving
f1=fx(x1);f2=fx(x2);n=0;
if abs(f1) <= e
    x0=x1;
    y0 = f1;elseif abs(f2)<=e
     x0=x2;
    y0 = f2;else
     n=n+1;
     x=x2-f2/(f2-f1)*(x2-x1);
    %y=eval(fx);y=fx(x); while (abs(y)>e) && (n<100)
         x1=x2;
        f1=f2;x2=x;f2=y; x=x2-f2/(f2-f1)*(x2-x1);
         %y=eval(fx);
        y=fx(x);n=n+1; end
     if n==100
         x0=NaN;
         y0=NaN;
     else
        x0=x; y0=y;
     end
end
end
```
function [x0,fx0,n]=metoda\_stycznych(fx,x1,e)

```
function [x0,fx0,n]=metoda_stycznych(fx,x1,e)
%Function solve equation f \times 0 = f \times x = 0, where f \times x = f \times (x - x) = f \times x = 0 x...
%x1 - start point of Nevton method, e- accuracy of solving
```

```
dx=0.00001;
f1=fx(x1);xdx=x1+dx;
f2=fx(xdx);x3=x1-(f1*dx)/(f2-f1);
f3=fx(x3);n=1;
while ((abs(f3)>e) && (n<100))
     n=n+1;
     dx=abs(0.00001*(x3-x1));
     x1=x3;
    f1=fx(x1); xdx=x1+dx;
    f2=fx(xdx); x3=x1-(f1*dx)/(f2-f1);
    f3=fx(x3);end
if n>=100
     x0=NaN;
     fx0=NaN;
else
     x0=x3;
    fx0=f3;end
end
```